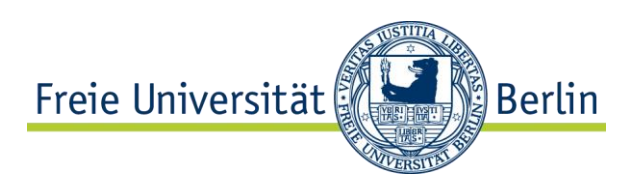

# **Ihr Einstieg in: Das FU Blog**

**Mit dem zentralen Blogsystem steht Ihnen an der Freien Universität Berlin eine einfach zu nutzende Web 2.0 Anwendung zur Verfügung, mit der Sie schnell und unkompliziert z.B. Online-Tagebücher (Exkursionen, Recherchen, Reflexionen, Ideen etc.) für Ihre Lehrveranstaltungen erstellen können.**

# Die Startseite der FU Blogs

Die zentrale Startseite der FU Blogs finden Sie unter: [https://blogs.fu-berlin.de.](https://blogs.fu-berlin.de/) Neben den zentralen Navigationselementen **INFORMATION**, **KONTAKT**, **IMPRESSUM** und **NUTZUNGSBEDINGUNGEN (grüner Balken)** finden Sie im rechten Navigationsbereich u.a. den **META** Bereich. Von hier aus gelangen Sie

#### **META**

- Login (FU-Account)
- Login (External Account)
- · Beitrags-Feed (RSS)
- Kommentare als RSS

zur Login-Seite des FU-Blogs-Systems. Um ein Blog anlegen zu können,

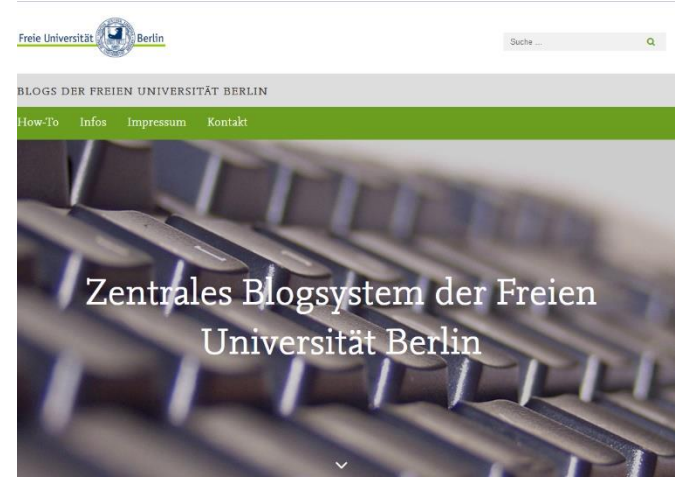

benötigen Sie einen FU-Account.

# Anmeldung an/für das Blogsystem

Voraussetzung zur Nutzung des Blog-Systems der Freien Universität ist eine erfolgreiche

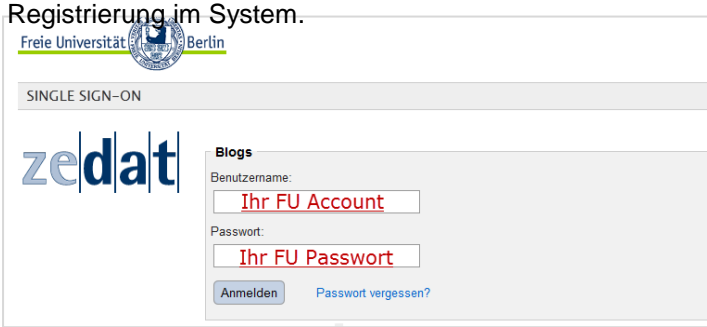

Loggen Sie sich im Bereich **META** mit Ihrem FU-Account (**LOGIN FU-ACCOUNT**) in das Blogsystem ein. Als neue/r Nutzerin oder Nutzer müssen Sie einmalig die Nutzungsbedingungen des Blogsystems bestätigen.

## Neues Blog anlegen

Sie werden nun auf den Administrations-bereich, das sog. **DASHBOARD**, des Blogsystems geleitet.

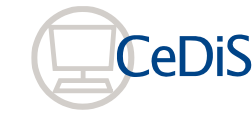

**Center für Digitale Systeme (CeDiS) E-Learning, E-Research, Multimedia** Unter: **MEINE BLOGS – NEUES BLOG ANLEGEN** legen Sie Ihr neues Blog an. Sie vergeben einen Namen (entspricht der Internetadresse Ihres Blogs) und einen Titel für Ihr

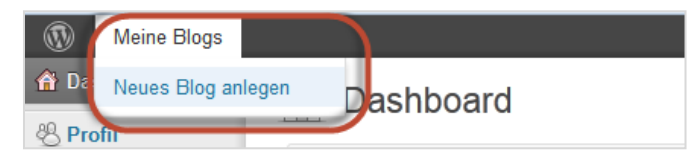

Blo g. Über **MEINE BLOG**s können Sie auf Ihre Blogs zugreifen.

### Der Administrationsbereich (Dashboard) des Blogs

Im Administrationsbereich verwalten Sie darüber hinaus Ihr Blog und **ERSTELLEN** u.a. die Beiträge. Wählen Sie hierzu in der linken Navigation **ARTIKEL** – **ERSTELLEN** oder in der oberen Navigation **+NEU**. Über die linke Navigation lassen sich diverse Einstellungen und Anpassungen am Blog vornehmen (u.a. **SEITEN** erstellen, **KOMMENTARE** verwalten, **DESIGN**  auswählen, **BENUTZER** verwalten).

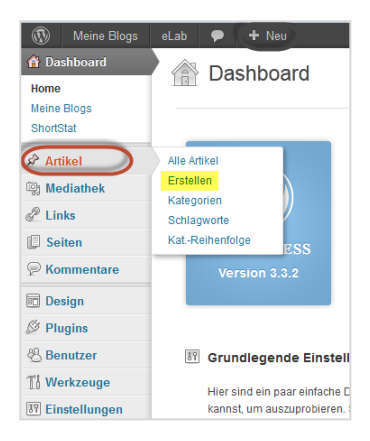

# Artikel erstellen

Einen neuen Beitrag verfassen Sie mit dem Texteditor des Blogs. Der Editor stellt Ihnen vielfältige Formatierungsmöglichkeiten zur Verfügung, die Sie ggf. aus Office Programmen kennen. Ihr Blogbeitrag erhält einen Titel (**1**), den Beitrag/Inhalt (**2**), wird einer durch Sie definierten Kategorie (**3**) zugeordnet und schließlich veröffentlicht (**4**).

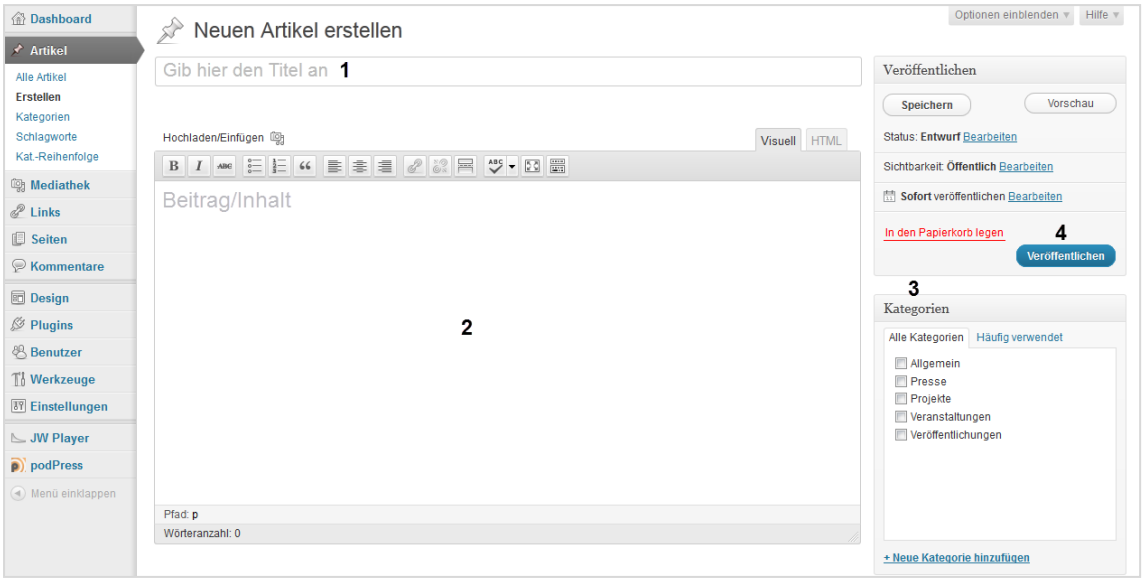

Klicken Sie **VERÖFFENTLICHEN** und Ihr Beitrag wird publiziert und ist online.

#### **Weitere Infos:**

Webseite Blogs: [https://blogs.fu-berlin.de](https://blogs.fu-berlin.de/) (Hilfe & Tipps)

Kontakt CeDiS Support: [support@cedis.fu-berlin.de](mailto:support@cedis.fu-berlin.de) | Telefon: +49(0)30/838-54900